# **What's New**

*Highlighting of changes and what this means for your project.*

## **Knowledge session**

**Blueriq** 

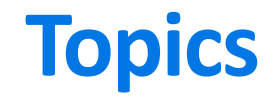

During this What's New we'll be discussing the following topics.

### Introduction

- History
- Categories

### Releases

- Blueriq 10
- Blueriq 11
- Blueriq 12
- Blueriq 13

### Improvement tips

# **Evolution of Blueriq Modeling Platform**

Our platform has developed in supporting more and more complex use-cases.

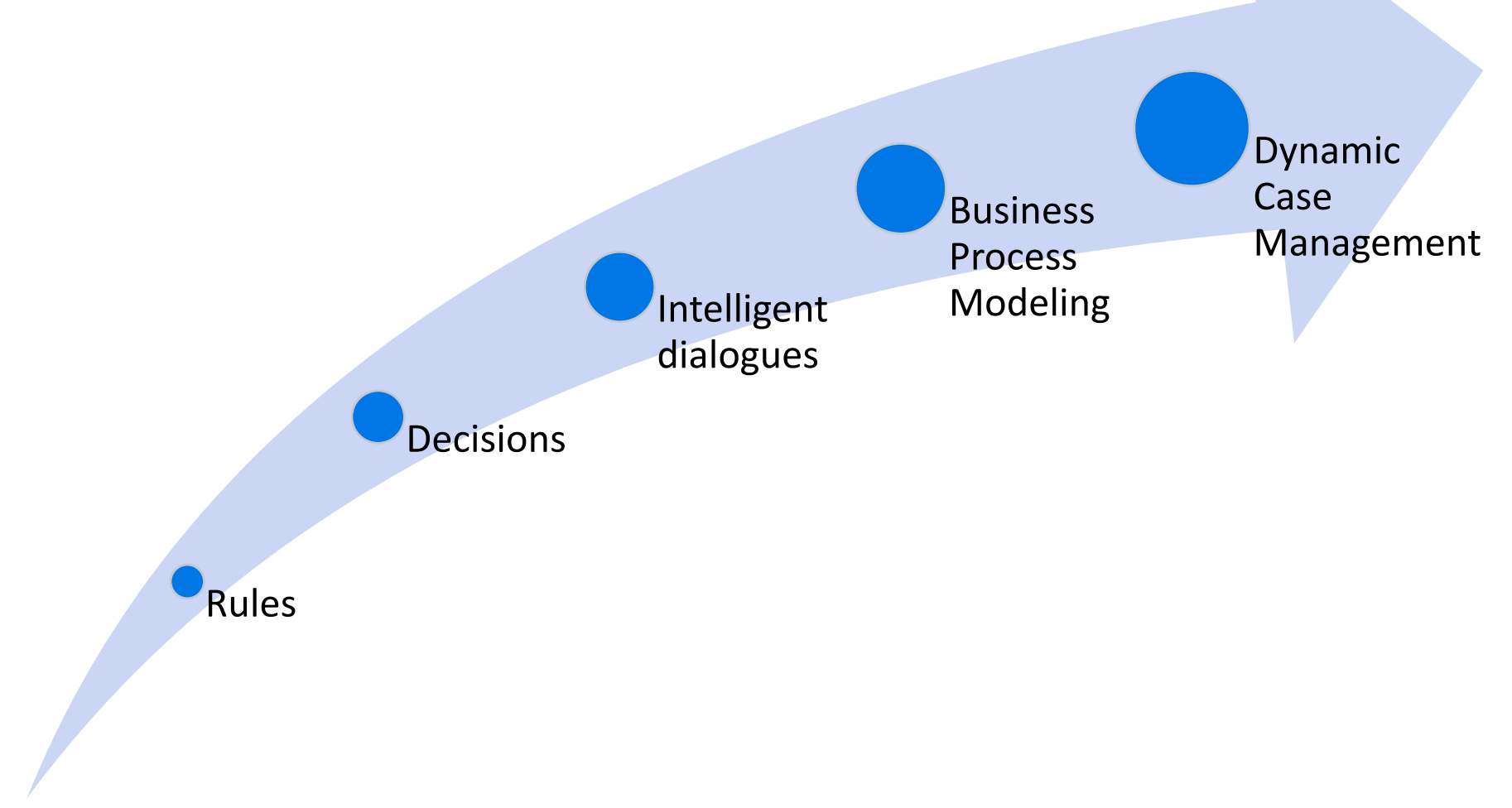

# **Categories**

Though not official sorted into categories by the product development team, we can distinguish certain traits of these changes.

#### **Keeping up with technology**

Ensuring we keep up to date with technological developments.

#### **Time to market**

Increasing the speed of development and delivery.

#### **Quality**

Having means to determine what the state of the model and resulting application is.

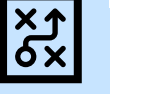

#### **Efficiency**

Needing less time to do the activities related to the Blueriq products.

#### **Usability**

Ensuring a user-friendly interaction with Blueriq products.

#### **Business Engineering**

Offering an ever-growing toolset to professionals in order to solve business problems by creating a knowledge model that can be executed.

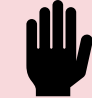

X

#### **Integrating Blueriq**

Having means to integrate Blueriq into a landscape.

#### **Separation of concerns**

Ensuring that functionality, responsibility and implementation of components are separated.

#### **Easy updates**

Lowering the bar to adopt new versions and updates.

For each version we'll be discussing the following topics.

# **Release version**

#### Studio • New features Runtime New products Front-end Removed

- Enhancements
- Usability
- Unit testing

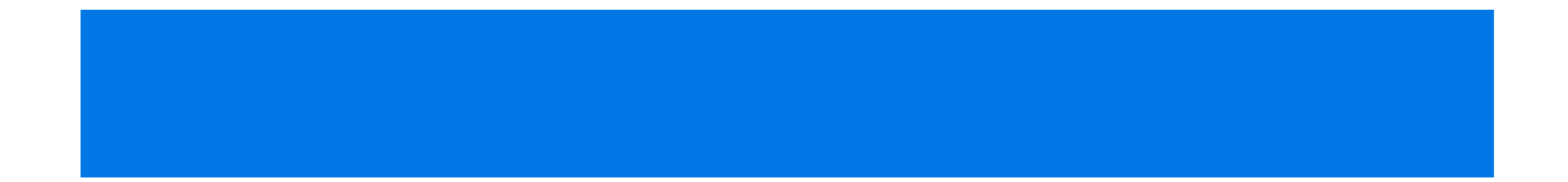

# **Blueriq 12**

#### Studio Runtime New

- New features
- Enhancements
- Usability
- Unit testing

products

Front-end Removed

# **InstanceLinker selection expression**

No longer plain text.

#### **Data types**

No longer just string type. Especially handy when returning justifications from BAAS instances.

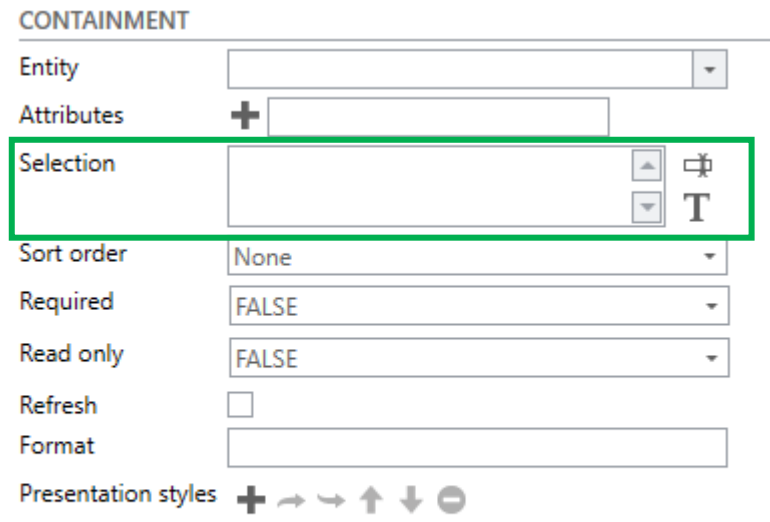

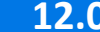

# **Servicecall expression toggle**

When configuring expressions in a service call before, you had no option to toggle to plain text.

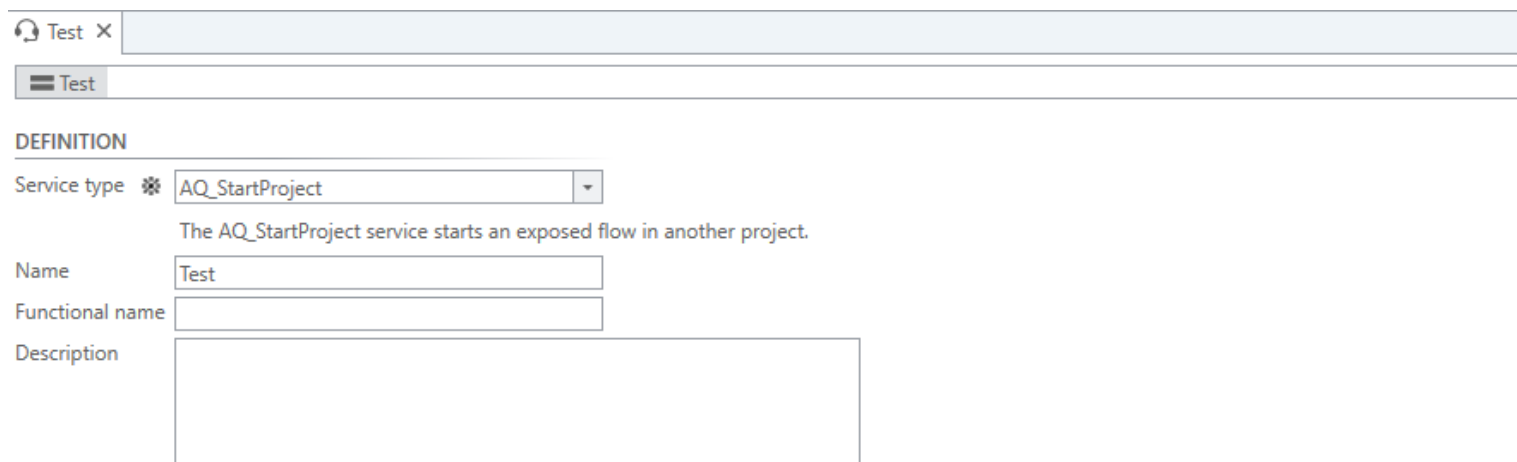

#### **PARAMETERS**

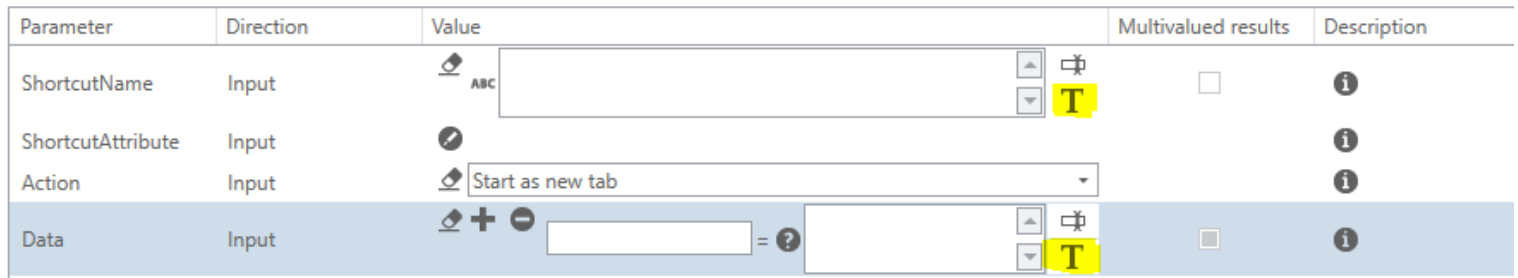

# **Presentation styles in more components**

When configuring expressions in a service call before, you had no option to toggle to plain text.

#### **Columns**

#### AQ\_WorkList & CaseList

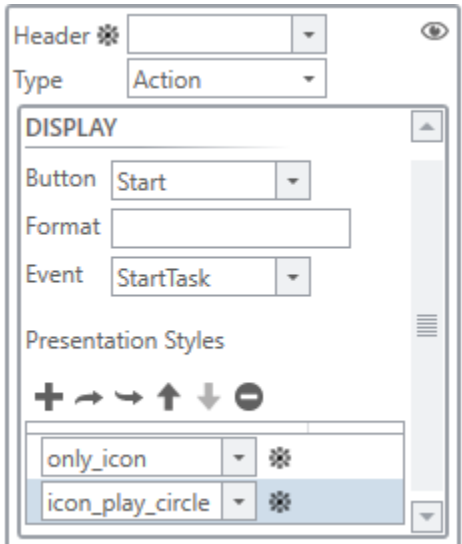

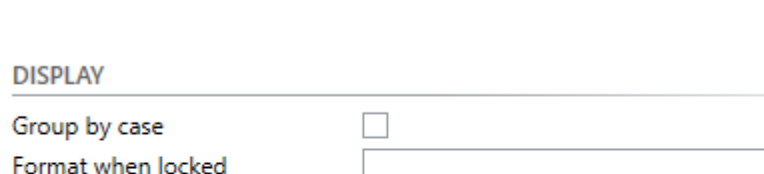

**Locked case**

AQ\_WorkList

Presentation Styles when locked a -⊬ ⊜

#### **Instance linking**

AQ\_InstanceLinker

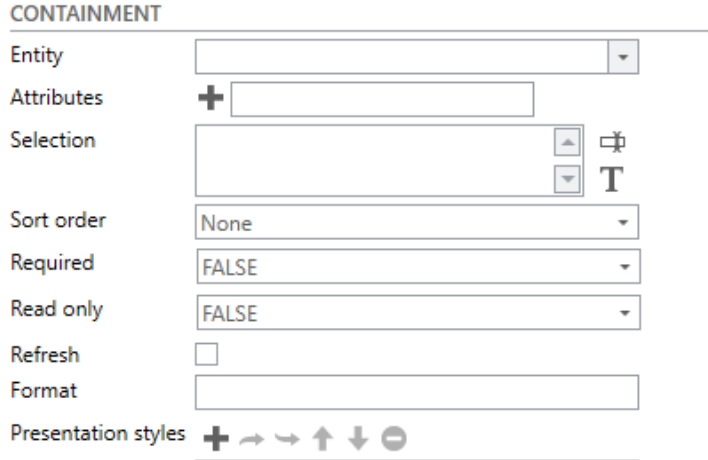

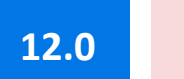

# **Renaming tasks**

When you rename a task and execute a task with the "old" name, the persistency ID is used to identify the new task name and execute the corresponding task.

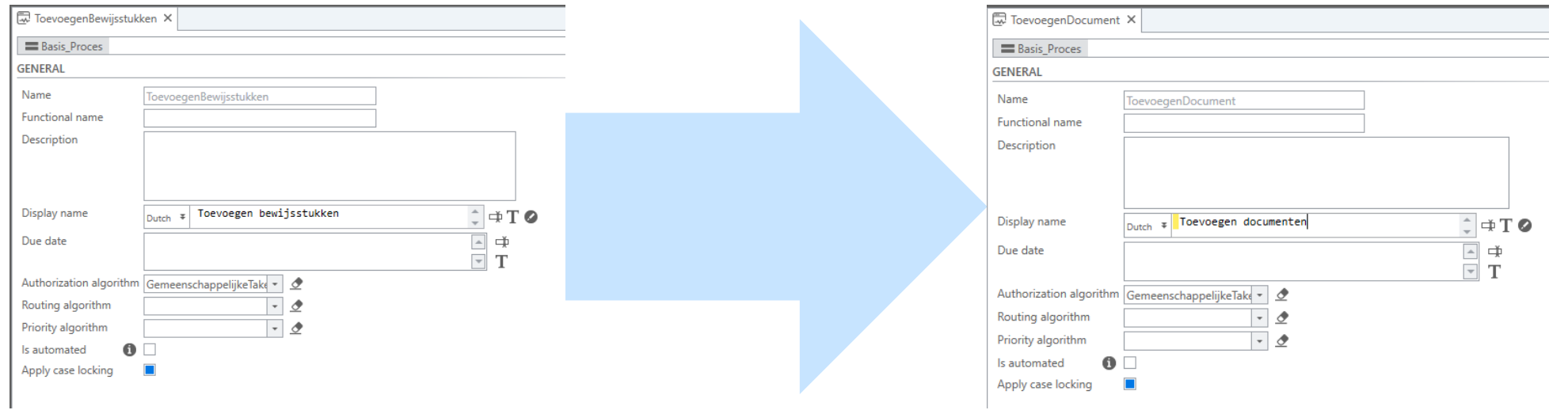

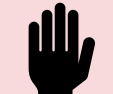

# **External flows**

With this feature it becomes possible to execute a model that is present on a different Runtime instance. A contract module is needed to enable communication between two Runtimesin thismanner.

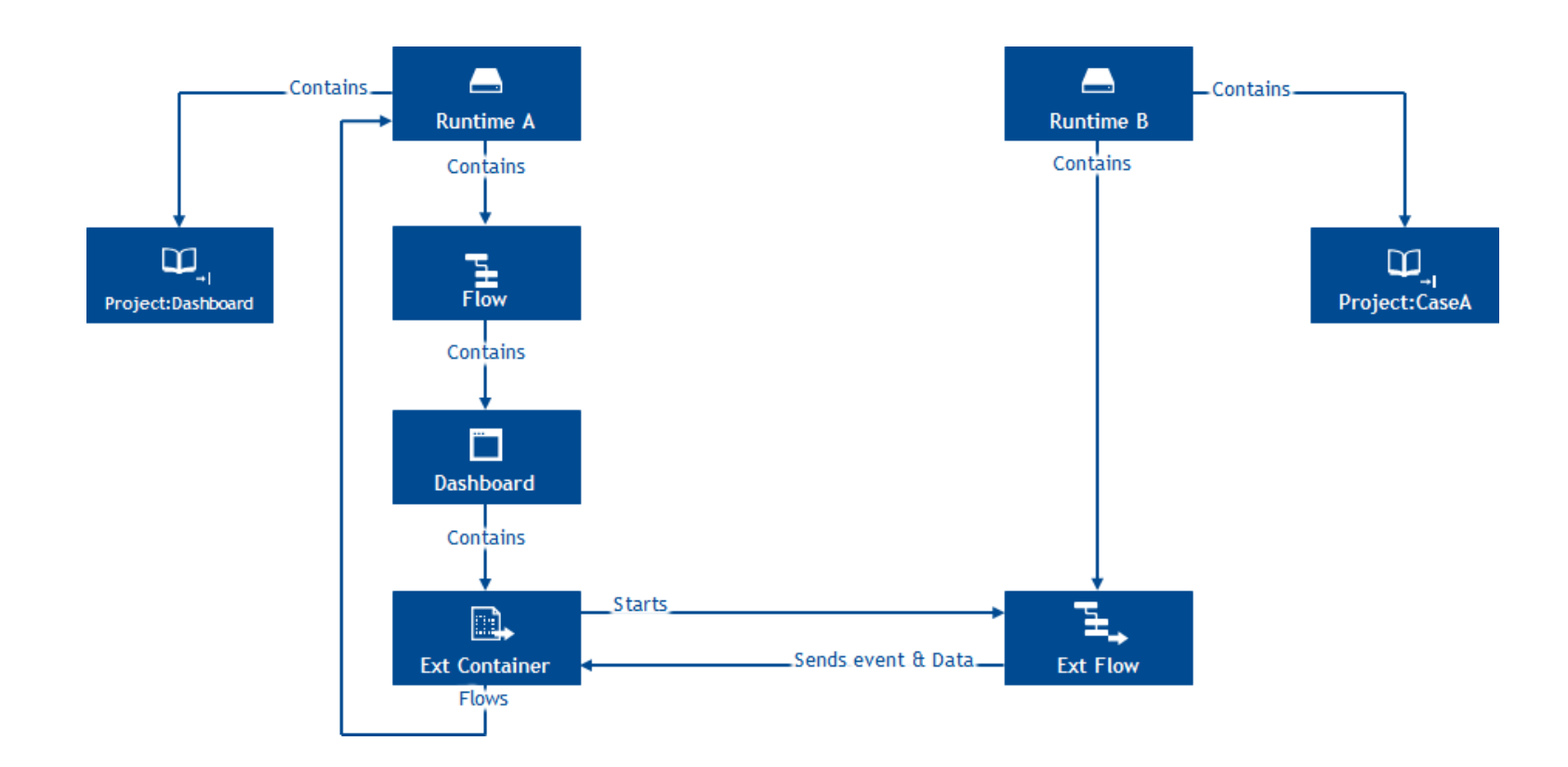

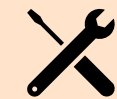

# **External flows**

With this feature it becomes possible to execute a model that is present on a different Runtime instance. A contract module is needed to enable communication between two Runtimes in this manner.

#### **Pro tip!**

Ensure that the **host** and **target** Runtime have the **same major** and **minor** versions

### AQ\_ExternalFlow

Both a new type of container, **AQ**\_**ExternalFlow**, and flow, **External Flow**, are needed.

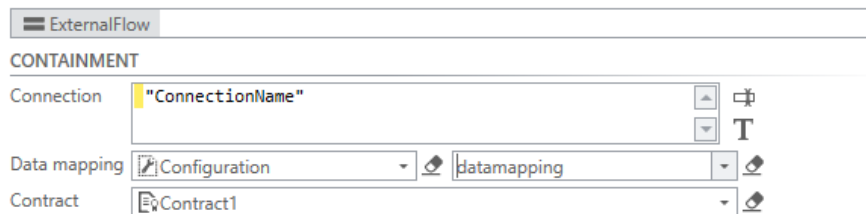

### Creating a contract

A contract module needs to be created and implemented in both the host and target application.

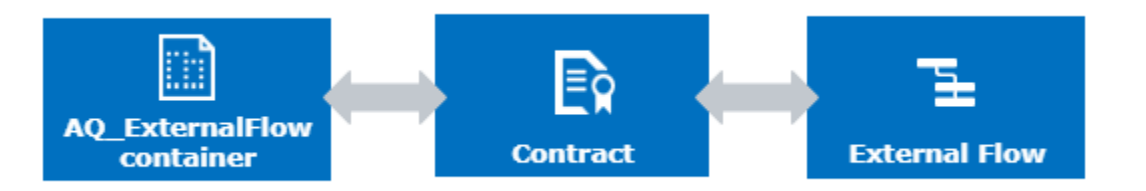

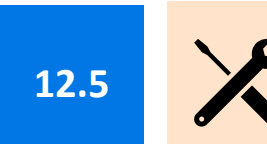

# **Test paths**

Introducing the possibility to create a path for testing across different versions. This eliminates the need to create unnecessary versions for projects in which nothing will be changed.

### Setting the default

In order to use this functionality you'll need to define the **default version** to be used.

### Creating a test path

Test paths can be created through the **Runtime Dashboard**. Select a branch and give the path a name.

### Running a test path

Test paths are listed amongst the **shortcuts** and can be executed as one as well.

**If available the version corresponding to the test path will be used.**

### Learn more!

Our [community](https://my.blueriq.com/pages/viewpage.action?spaceKey=DOC&title=Create+a+shortcut+in+the+Runtime) has more information about this topic.

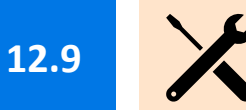

# **Test paths**

It is no longer needed to create additional branches when trying to test or validate functionality with test paths. You can now resort to a default branch.

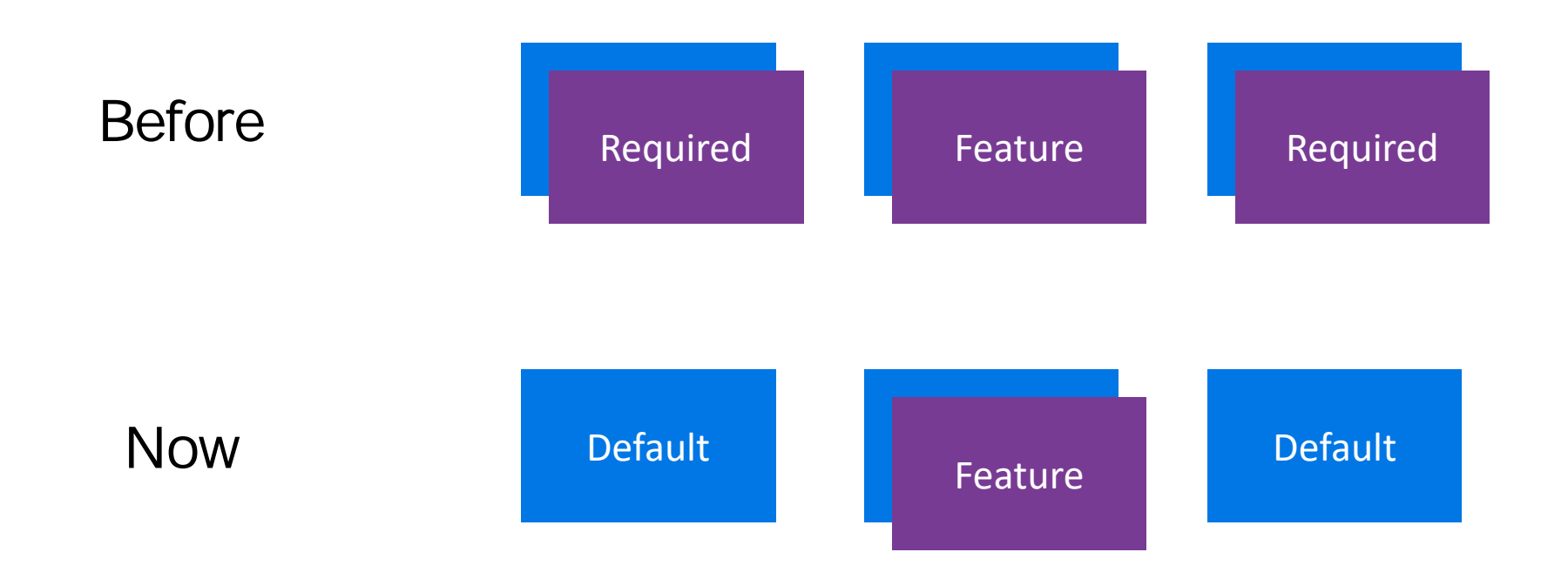

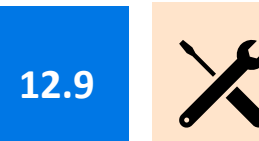

### bluer

# **Commit hook for CI/CD**

This feature allows you to trigger build pipelines from within Blueriq Studio.

### Studio service config

Configure an endpoint to receive a HTTP request whenever a commit is performed.

### Resulting HTTP request

Receive metadata at the endpoint that can be used further down the pipeline.

```
<configuration>
  <studio>
     \sim \sim<commithook url="http://localhost:3210" />
     \sim 10\langle/studio>
</configuration>
```

```
"repository": "MyRepository",
"branch": "MyBranch",
"tags": ["All", "Tags", "On", "The", "Commit"],
"commitId": "d99ff38c-ac9f-4394-af79-7e1f235018c8",
"user": "MyUserName",
```
"message": "The message that was added to the commit"

### bluer

## **IFUNKNOWN function**

In case of readability of the model, the IFUNKNOWN function is introduced. This offers a new alternative of writing functions that validate if something is unknown.

### Simplify long expressions

Especially **bigger expressions** can become hard to oversee when they contain one or more **=?** statements.

Using the **IFUNKNOWN** function increases readability of these functions, while preserving the result.

### expression **IFUNKNOWN** value

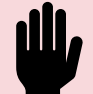

# **Splitting up the Studio**

The Studio has been needing an update for a while now. The first steps in doing so, is looking at everything that is done underneath the hood.

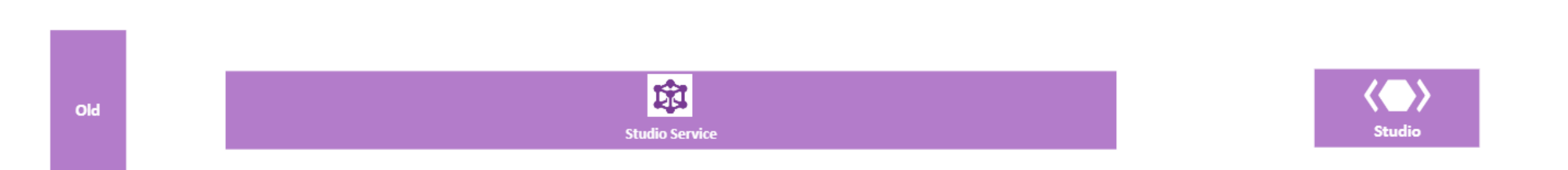

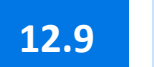

# **Changing up the core**

The structure underneath the studio has been changed up.

### **Why**

- Evolving from modelling application to a modelling platform
- Multiple visualizations of the same model
	- XBAP Studio
	- Model Mapper
- SDF reached it limits
- Current way of versioning is embedded deeply into Studio causing complexity and scalability constraints

Version management system Model data storage

### **Which steps did we take?**

- 1. Use of **PostgreSQL & Git** instead of SQL CE
- 2. Introducing an **opt-in mechanism** for both features
- 3. SDF **migration tool** is made available

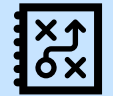

bluer

# **A comparison**

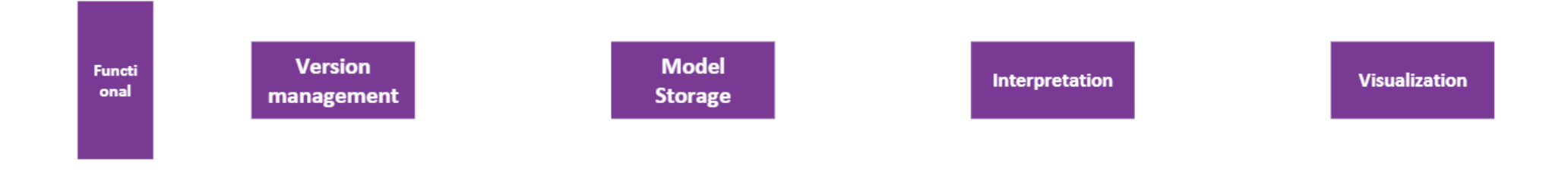

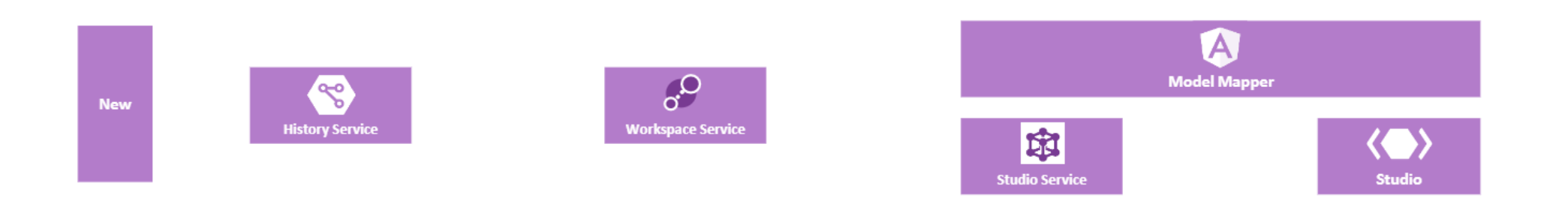

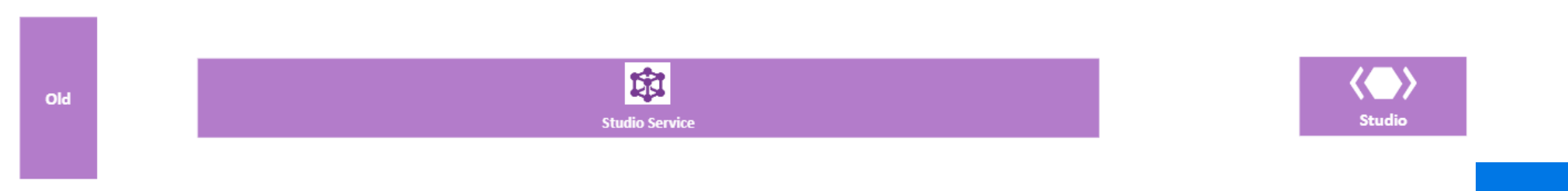

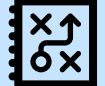

## **Current composition**

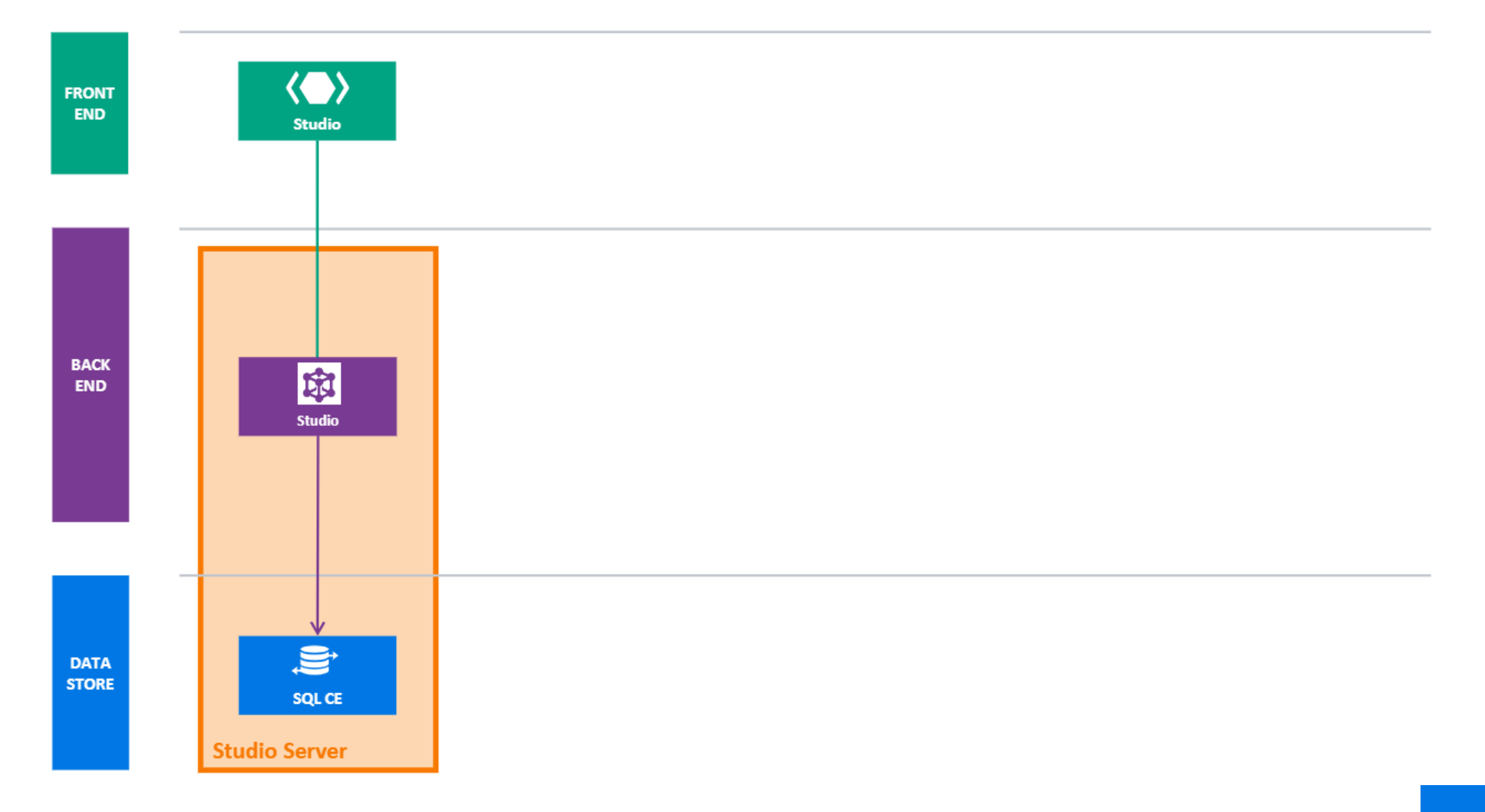

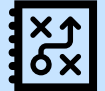

## **New composition**

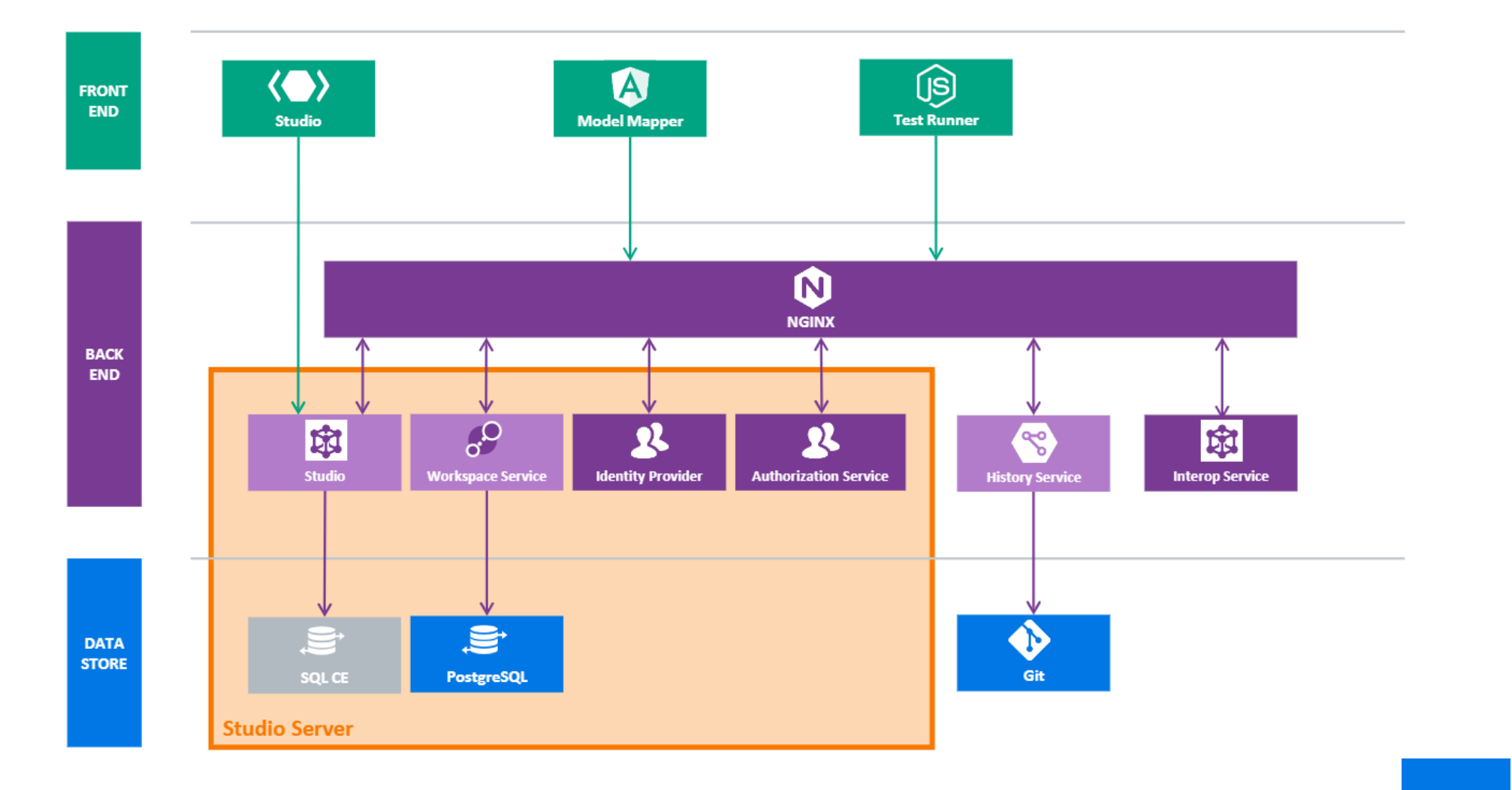

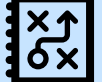

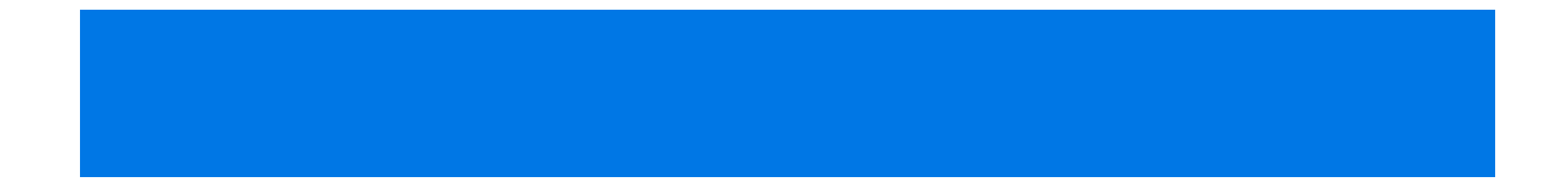

# **Blueriq 12**

#### Studio Runtime New

- New features
- Enhancements
- Usability
- Unit testing

products

Front-end Removed

### bluer

### **Encore**

As you might have heard we're developing the next generation design environment for Blueriq modelscalled; Encore.

### 1 on 1 with a little extra

Encore will have the **same functionality** as the current Studio.

In addition separate products, like the **Model Mapper**, will be **integrated** as part of Encore.

### XBAP no more!

Encore will be a web application **no longer** based on **XBAP** technology.

Say goodbye to Internet Explorer (finally)

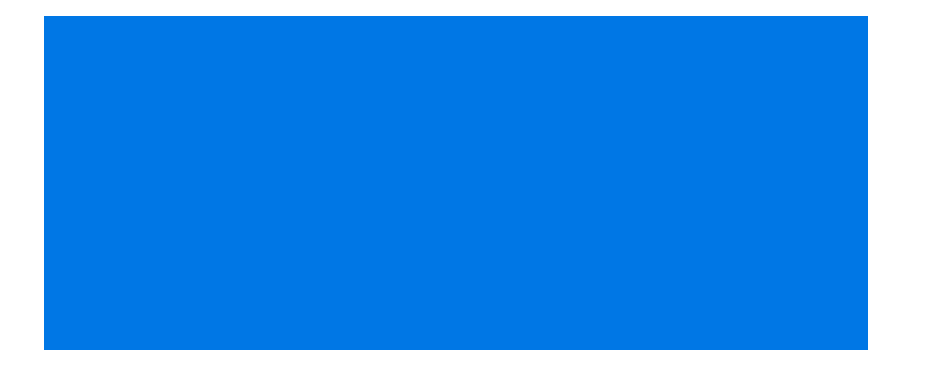

### New styling

For Encore a **new design system** will be used to give all the components a coherent look and feel.

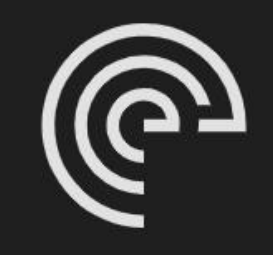

Password

Login

Forgot password?

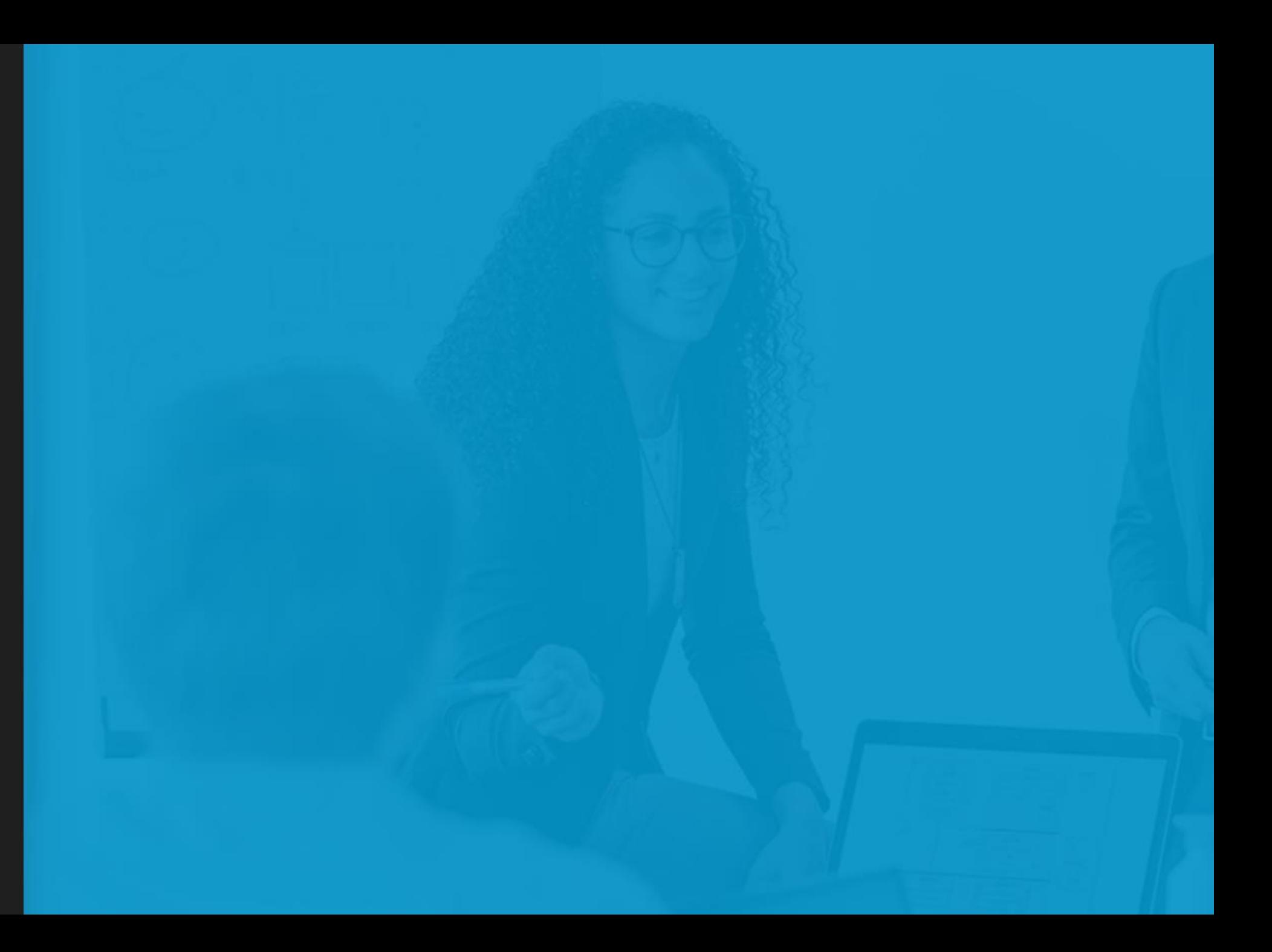